# **DOCUMENTATION / SUPPORT DE FORMATION**

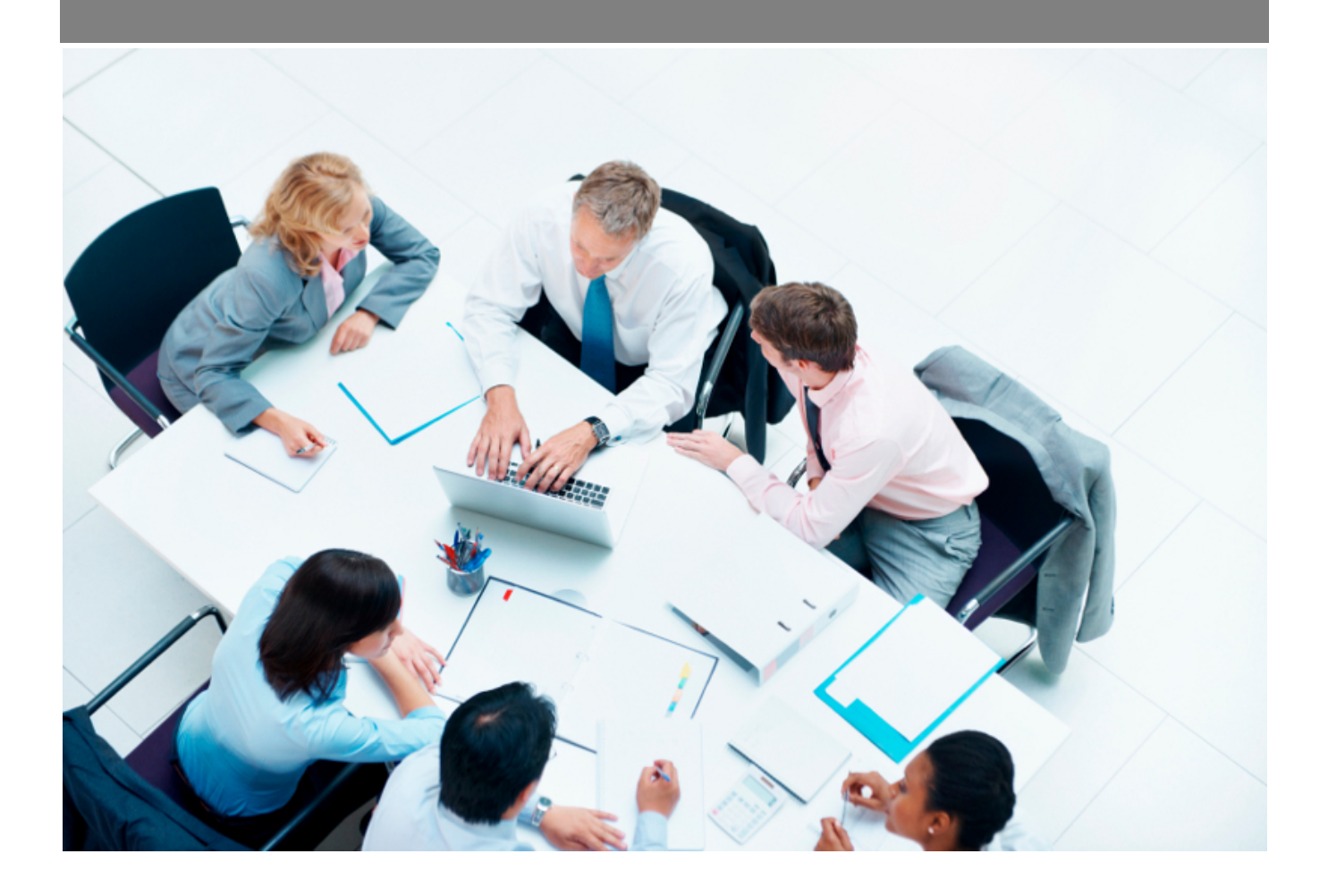

Copyright © Veryswing SAS, Tous droits réservés. VSActivity et VSPortage sont des marques déposées de Veryswing SAS.

## **Table des matières**

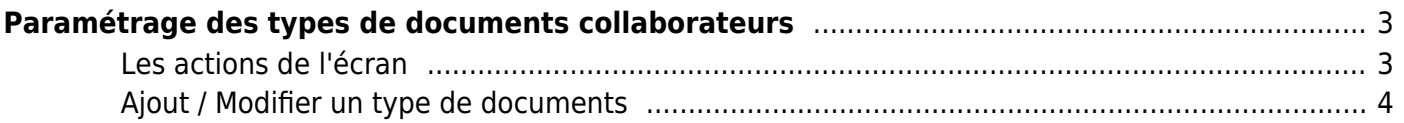

# <span id="page-2-0"></span>**Paramétrage des types de documents collaborateurs**

Les droits à activer : **Ress. Humaines** :

 $\frac{1}{2}$  is the second contract of  $\overline{X}$  and  $\overline{X}$  are all  $\overline{X}$  and  $\overline{X}$  and  $\overline{X}$  and  $\overline{X}$  are all  $\overline{X}$  and  $\overline{X}$  and  $\overline{X}$  and  $\overline{X}$  and  $\overline{X}$  and  $\overline{X}$  and  $\overline{X}$  and  $\overline{X}$ 

Paramètres - Paramétrage des types de documents collaborateurs

Cet écran permet de gérer les types de documents qui peuvent être ajoutés dans l'onglet **Documents** de la fiche d'un collaborateur ou/et candidat :

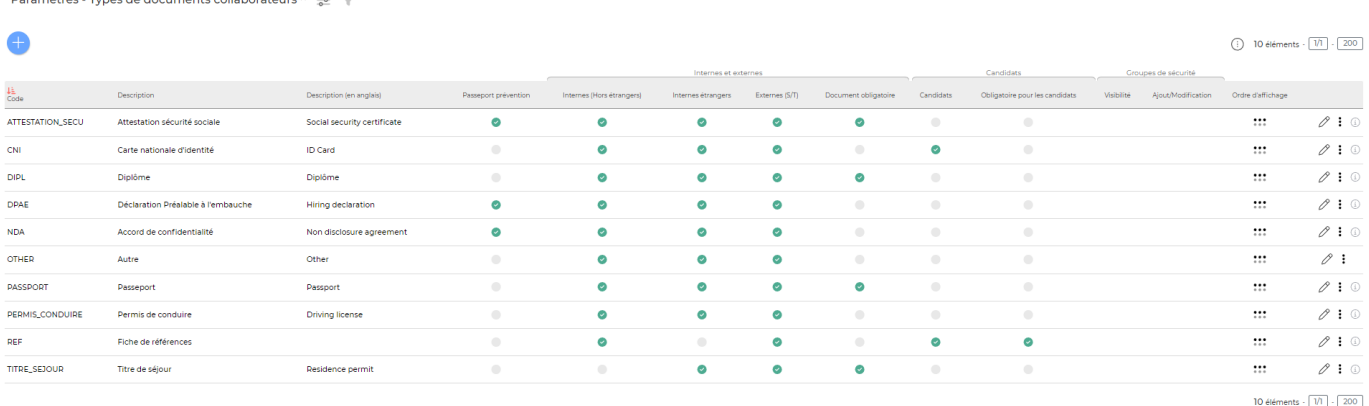

## <span id="page-2-1"></span>**Les actions de l'écran**

#### **Les actions globales**

## **Ajouter un type de document**

Permet de créer un type de documents. Voir ci-après le détail de cette action.

#### **Les actions sur chaque ligne**

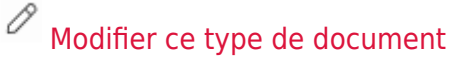

#### Permet d'éditer un type de document

Plus d'actions…

Copyright © Veryswing SAS, Tous droits réservés. **3/5** and the serve of the serve of the serve of the serve of the serve of the serve of the serve of the serve of the serve of the serve of the serve of the serve of the ser VSActivity et VSPortage sont des marques déposées de Veryswing SAS.

Depuis ce pictogramme vous pouvez effectuer plusieurs actions :

- **Désactiver le type de documents** : permet de désactiver le type de documents, il n'est plus possible alors de le sélectionner.
- **Supprimer ce type de documents** : permet de supprimer définitivement le type de documents.

### <span id="page-3-0"></span>**Ajout / Modifier un type de documents**

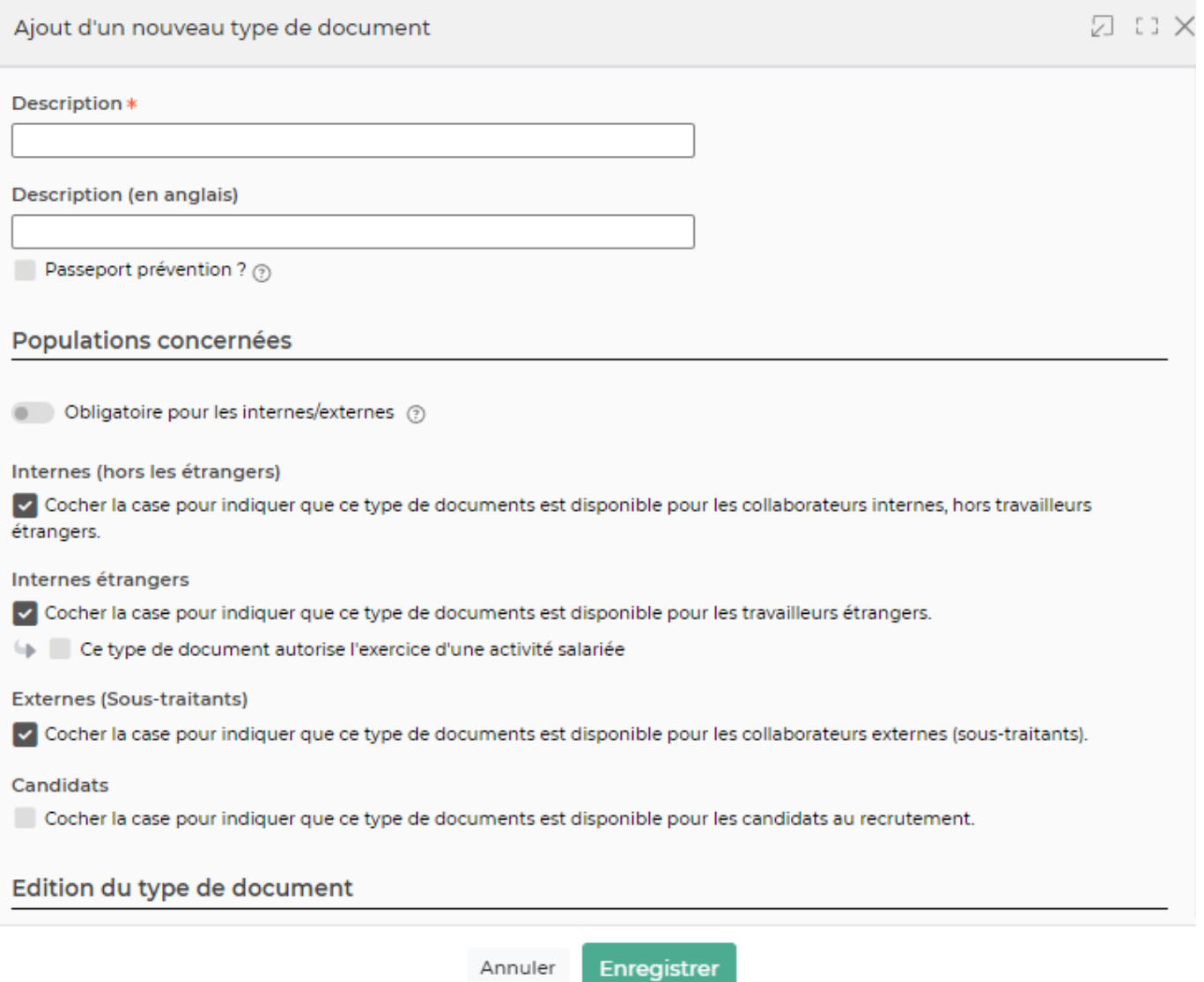

Dans ce formulaire vous devrez choisir les éléments suivants :

- **Actif :** permet de rendre disponible le type de documents ou pas lors de l'ajout d'un document pour un collaborateur.
- **Code:** correspond au code de référence du type de documents.
- **Description :** correspond à la description du type de documents.
- **Passeport prévention** : permet de définir si ce type de document est à intégrer dans le disposititf du passeport prévention
- **Obligatoire pour les internes/externes :** permet de rendre le type de document obligatoire.

Copyright © Veryswing SAS, Tous droits réservés. **Algument de la mateur de la mateur de la mateur de la mateur d** VSActivity et VSPortage sont des marques déposées de Veryswing SAS.

Dans l'onglet Documents du dossier du salarié (RH > Registre du personnel), un message d'alerte s'affiche lorsque des documents cochés comme obligatoires sont manquants.

- **Internes (hors étrangers) :** permet de rendre disponible le type de document aux collaborateurs internes non étrangers
- **Internes étrangers :** permet de rendre disponible le type de document aux collaborateurs internes étrangers + d'indiquer si ce type de document autorise l'exercice d'une activité salariée
- **Externes (sous-traitant):** permet de rendre disponible ce type de documents pour les collaborateurs externes (sous-traitants).
- **Candidats**: permet de rendre disponible ce type de documents pour les candidats + d'indiquer su il est obligaotire pour les candidats
- **Edition du type de document** : permet de définir les groupes de sécurité autorisés à éditer le type de document
- **Visibilité du type de document** : permet de définir les groupes de sécurité autorisés à accéder à ce type de document